$LS11SW2016 -$  программная реализация РК $CS#11$  v2.40 с поддержкой ГОСТ Р 34.10-2012,  $TOCT$  P 34.11-2012, TOCT P 34.12-2015 и ГОСТ Р 34.13-2015 Руководство Программиста

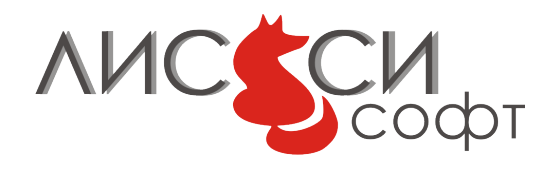

29 ноября 2018 г.

# Оглавление

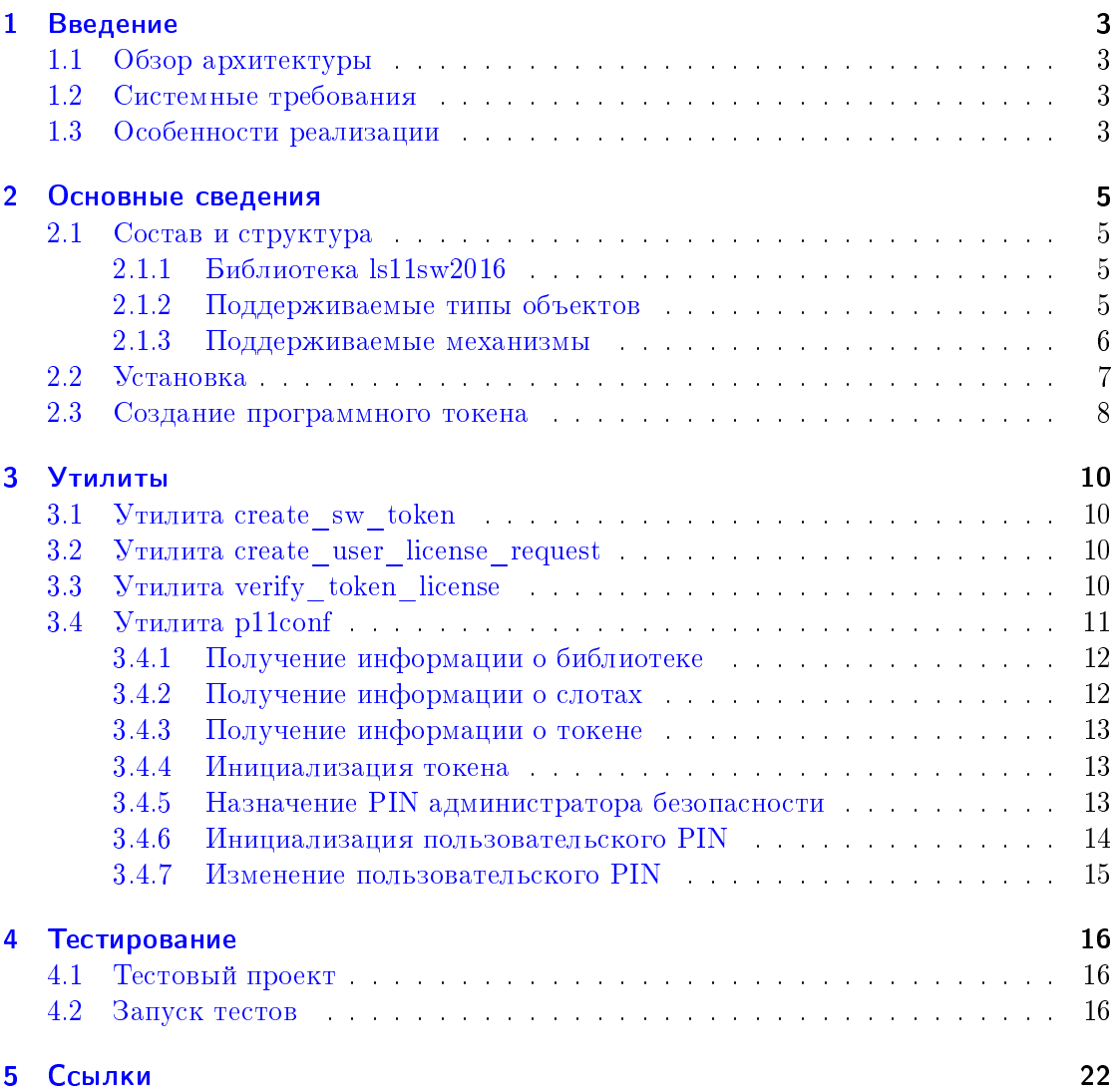

# <span id="page-2-0"></span>1 Введение

LS11SW2016 является программной реализацией стандарта PKCS#11 API [\[10\]](#page-21-1), дополненного поддержкой российских криптографических алгоритмов в соответствии со спецификациями, выработанными Техническим комитетом по стандарти-зации (ТК 26) "Криптографическая защита информации" [\[2,](#page-21-2) [11\]](#page-21-3). Начиная с версии 6.0, LS11SW2016 поддерживает алгоритмы ГОСТ Р 34.10-2012, ГОСТ Р 34.11-2012, ГОСТ Р 34.12-2015 и ГОСТ Р 34.13-2015, а также сопутствующие алгоритмы и параметры, определенные руководящими документами ТК 26.

Поддержка алгоритмов российской криптографии в LS11SW2016 осуществляется библиотекой с интерфейсом PKCS#11. LS11SW2016 позволяет работать только с одним программным токеном, который располагается в предопределенном месте файловой системы пользователя.

## <span id="page-2-1"></span>1.1 Обзор архитектуры

LS11SW2016 предоставляет библиотеку PKCS#11, динамически подключаемую приложением. При инициализации библиотеки создается единственный слот для подключения уже созданного программного токена со значением slot ID, равным 0. Программный токен создается в файловой системе пользователя утилитой create\_sw\_token.

LS11SW2016 API включает функции, описанные в спецификации  $PKCS#11$  API  $[10]$ , с учетом расширения алгоритмами российской криптографии  $[11, 12, 13]$  $[11, 12, 13]$  $[11, 12, 13]$  $[11, 12, 13]$  $[11, 12, 13]$ .

## <span id="page-2-2"></span>1.2 Системные требования

LS11SW2016 реализована кросс-платформенным образом, так что она, в принципе, может быть портирована в любую операционную систему, где поддерживается язык Си. Текущая версия работает в операционных системах Windows, Linux и Mac OS X на 32-х и 64-х разрядных платформах. Имеется также вариант библиотеки для мобильных устройств с операционной системой Android.

## <span id="page-2-3"></span>1.3 Особенности реализации

B LS11SW2016 поддерживаются все российские криптографические механизмы, определенные в [\[11,](#page-21-3) [12,](#page-21-4) [13\]](#page-22-0). Все криптографические механизмы поддерживаются библиотекой программно. Кроме того, библиотека позволяет работать с временными сессионными объектами для всех поддерживаемых механизмов.

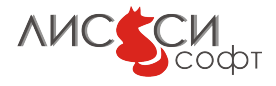

В интересах поддержки российской реализации стандарта  $PKCS#12$  дополнительно реализованы некоторые дополнительные механизмы. Например, добавлен механизм СКМ\_PBA\_GOSTR3411\_WITH\_GOSTR3411\_HMAC, используемый для генерации ключа на пароле при выработке и проверке дайджеста хранилища. Добавлен механизм  $CKM_GOST28147$ \_PKCS8\_KEY\_WRAP для упаковки и распаковки закрытого ключа  $\Gamma OCT$ Р 34.10-2001 по стандарту PKCS#8 с помощью шифрования секретным ключом, генерируемом на пароле механизмом СКМ\_РКСS5\_РВКD2. С порядком использования всех механизмов библиотеки можно ознакомиться в тестовом проекте 1s11sw\_sdk, который можно скачать с сайта ООО "ЛИССИ-Софт".

Если при генерации ключевой пары в шаблоне закрытого ключа не был задан атрибут CKA\_ID, то он автоматически устанавливается равным SHA-1 от значения открытого ключа в соответствии с мировой практикой. Такой способ позволяет установить связь между объектами ключевой пары на токене.

 $\Phi$ ункции генерации случайных чисел поддерживаются встроенным в библиотеку криптографическим генератором. Библиотека использует начальное значение для инициализации генератора (40 байтов) из предопределенного файла prng\_start.bin, который располагается в папке программного токена. Путь к папке программного токена:

- â Windows: %USERPROFILE%\.LS11SW2016
- â Linux:

\$HOME/.LS11SW2016

Программный токен с файлом prng\_start.bin создается специальной утилитой командной строки create\_sw\_token, поэтому она запускается из инсталлятора. Содержимое данного файла изменяется при каждой инициализации библиотеки функцией  $C_$ Initialize(), поэтому при следующем запуске любого приложения, использующего библиотеку, ДСЧ будет инициализирован другим значением.

Библиотека поддерживает работу из нескольких потоков, однако по стандарту нельзя использовать одну и ту же сессию из разных потоков.

Количество одновременно открытых сессий в приложении не должно превышать 256.

Создание и лицензирование токена производится через web-интерфейс на сайте "ЛИССИ-Софт"[\[1\]](#page-21-5). После лицензирования на токене нужно установить метку и PIN пользователя. Его дальнейшую инициализацию с присвоением метки и установку PIN можно выполнить либо утилитой p11conf, либо программно.

Программный токен считается не извлекаемым, поэтому никакие события на слоте библиотекой не регистрируются.

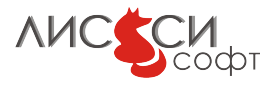

# <span id="page-4-0"></span>2 Основные сведения

# <span id="page-4-1"></span>2.1 Состав и структура

В состав инсталлятора LS11SW2016 входят:

- Библиотека PKCS#11 ls11sw2016
- Утилита создания программного токена create\_sw\_token
- Утилита создания файла запроса на лицензию create\_user\_license\_request
- Утилита проверки состояния лицензионного файла verify\_token\_license
- Утилита конфигурирования токена p $11$ conf.

Данное Руководство программиста и SDK с тестовыми примерами можно скачать отдельно с сайта ООО "ЛИССИ-Софт".

Имена файлов динамических библиотек и выполняемых файлов в разных операционных системах отличаются. Например, в Windows имя файла библиотеки  $ls11sw2016$ -  $ls11sw2016$ .dll,  $s$  Linux - libls $11sw2016$ .so,  $s$  Mac OS X - libls $11sw2016$ .dylib.  $\Theta$ то отличие нужно учитывать при загрузке библиотеки из прикладной программы. Например, выполняемый файл утилиты p11conf в Windows называется p11conf.exe, а в Linux и Mac OS X - просто p11conf.

## <span id="page-4-2"></span>2.1.1 Библиотека Is11sw2016

Библиотека PKCS#11 API ls11sw2016 должна быть загружена прикладной программой динамически, после чего из нее извлекается список функций  $PKCS#11$ .

Затем вызывается функция C\_Initialize, с которой начинается работа с библиотекой по стандарту  $PKCS#11$ .

### <span id="page-4-3"></span>2.1.2 Поддерживаемые типы объектов

Программный токен LS11SW2016 в слоте 0 может хранить объекты ключевой паðû (CKO\_PRIVATE\_KEY, CKO\_PUBLIC\_KEY) òèïà CKK\_GOSTR3410 èëè CKK\_GOSTR3410\_512,  $\delta$ бъекты сертификатов СКО\_СЕRТIFICATE типа X.509, объекты данных СКО\_DATA, ключи для симметричного шифрования и хеширования, а также параметры домена.

На том же нулевом слоте могут быть созданы временные сессионные объекты перечисленных типов.

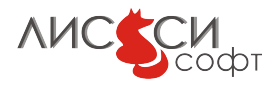

### <span id="page-5-0"></span>2.1.3 Поддерживаемые механизмы

LS11SW2016 поддерживает следующие механизмы  $PKCS#11$ :

CKM GOSTR3410 KEY PAIR GEN (0x1200) CKM\_GOSTR3410\_512\_KEY\_PAIR\_GEN (0xD4321005) CKM\_GOSTR3410 (0x1201) CKM\_GOSTR3410\_512 (0xD4321006) CKM\_GOSTR3410\_WITH\_GOSTR3411 (0x1202) CKM\_GOSTR3410\_WITH\_GOSTR3411\_12\_256 (0xD4321008) CKM\_GOSTR3410\_WITH\_GOSTR3411\_12\_512 (0xD4321009) CKM\_GOSTR3410\_DERIVE (0x1204) CKM\_GOSTR3410\_12\_DERIVE (0xD4321007) CKM\_GOSTR3410\_2012\_VKO\_256 (0xD4321045) CKM\_GOSTR3410\_2012\_VKO\_512 (0xD4321046) CKM\_KDF\_4357 (0xD4321025) CKM\_KDF\_GOSTR3411\_2012\_256 (0xD4321026) CKM\_KDF\_TREE\_GOSTR3411\_2012\_256 (0xD4321044) CKM\_GOSTR3410\_KEY\_WRAP (0x1203) CKM GOSTR3410 PUBLIC KEY DERIVE (0xD432100A) CKM\_LISSI\_GOSTR3410\_PUBLIC\_KEY\_DERIVE (0xD4321037) CKM\_GOST\_GENERIC\_SECRET\_KEY\_GEN (0xD4321049) CKM\_GOST\_CIPHER\_KEY\_GEN (0xD4321048) CKM\_GOST\_CIPHER\_ECB (0xD4321050) CKM\_GOST\_CIPHER\_CBC (0xD4321051) CKM\_GOST\_CIPHER\_CTR (0xD4321052) CKM\_GOST\_CIPHER\_OFB (0xD4321053) CKM GOST CIPHER CFB (0xD4321054) CKM GOST CIPHER OMAC (0xD4321055) CKM GOST CIPHER KEY WRAP (0xD4321059) CKM\_GOST\_CIPHER\_ACPKM\_CTR (0xD4321057) CKM\_GOST\_CIPHER\_ACPKM\_OMAC (0xD4321058) CKM\_GOST28147\_KEY\_GEN (0x1220) CKM\_GOST28147 (0x1222) CKM\_GOST28147\_KEY\_WRAP (0x1224) CKM\_GOST28147\_PKCS8\_KEY\_WRAP (0xD4321036) CKM\_GOST\_CIPHER\_PKCS8\_KEY\_WRAP (0xD432105A) CKM\_GOST28147\_ECB (0x1221) CKM\_GOST28147\_CNT (0xD4321825) CKM\_GOST28147\_MAC (0x1223) CKM KUZNYECHIK KEY GEN (0xD4321019) CKM\_KUZNYECHIK\_ECB (0xD432101A) CKM\_KUZNYECHIK\_CBC (0xD432101E) CKM\_KUZNYECHIK\_CTR (0xD432101B) CKM\_KUZNYECHIK\_OFB (0xD432101D)

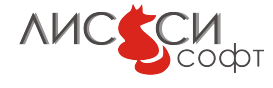

```
CKM_KUZNYECHIK_CFB (0xD432101C)
CKM KUZNYECHIK OMAC (0xD432101F)
CKM_KUZNYECHIK_KEY_WRAP (0xD4321028)
CKM_KUZNYECHIK_ACPKM_CTR (0xD4321042)
CKM_KUZNYECHIK_ACPKM_OMAC (0xD4321043)
CKM MAGMA KEY GEN (0xD432102A)
CKM_MAGMA_ECB (0xD4321018)
CKM_MAGMA_CBC (0xD4321023)
CKM_MAGMA_CTR (0xD4321020)
CKM_MAGMA_OFB (0xD4321022)
CKM_MAGMA_CFB (0xD4321021)
CKM_MAGMA_OMAC (0xD4321024)
CKM_MAGMA_KEY_WRAP (0xD4321029)
CKM_MAGMA_ACPKM_CTR (0xD4321040)
CKM_MAGMA_ACPKM_OMAC (0xD4321041)
CKM_GOSTR3411 (0x1210)
CKM_GOSTR3411_12_256 (0xD4321012)
CKM_GOSTR3411_12_512 (0xD4321013)
CKM_GOSTR3411_HMAC (0x1211)
CKM_GOSTR3411_12_256_HMAC (0xD4321014)
CKM_GOSTR3411_12_512_HMAC (0xD4321015)
CKM_PKCS5_PBKD2 (0x3B0)
CKM_PBA_GOSTR3411_WITH_GOSTR3411_HMAC (0xD4321035)
CKM_TLS_GOST_KEY_AND_MAC_DERIVE (0xD4321033)
CKM_TLS_GOST_PRE_MASTER_KEY_GEN (0xD4321031)
CKM_TLS_GOST_MASTER_KEY_DERIVE (0xD4321032)
CKM_TLS_GOST_PRF (0xD4321030)
CKM_TLS_GOST_PRF_2012_256 (0xD4321016)
CKM_TLS_GOST_PRF_2012_512 (0xD4321017)
CKM_TLS12_MASTER_KEY_DERIVE (0x3E0)
CKM_TLS12_KEY_AND_MAC_DERIVE (0x3E1)
CKM_TLS_MAC (0x3E4)
CKM_TLS_KDF (0x3E5)
CKM_TLS_TREE_GOSTR3411_2012_256 (0xD4321047)
CKM_EXTRACT_KEY_FROM_KEY (0x365)
CKM_SHA_1 (0x220)
```
# <span id="page-6-0"></span> $2.2$  Установка

CKM\_MD5 (0x210)

Библиотека ls11sw2016 устанавливается инсталлятором в целевую папку в соответствии с правилами ОС. Кроме того, инсталлятором устанавливаются упомянутые выше утилиты. Для установки пользователю требуются полномочия администрато-

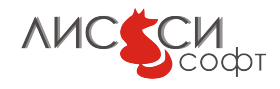

ра. Установка всегда должна производиться лично пользователем в своем сеансе, потому что создаваемый при этом программный токен - это хранилище исключительно приватного использования. В Windows подтверждение полномочий администратора будет запрошено при установке. В Linux инсталлятор должен запускаться командой sudo, например в Linux  $x86$   $64$ :

>sudo bash ls11sw-6.9.0-install-linux-x86\_64.sh

Разрешение на выполнение команды sudo обычно обеспечивается в Linux включением пользователя в группу wheel.

 $B$  конце установки запускается утилита create\_sw\_token, которая создает папку программного токена и в диалоге с оператором генерирует файл начального значения для ДСЧ библиотеки. Без этого файла библиотека работать не будет.

Если файл начального значения ДСЧ не создан, то функция инициализации библиотеки  $ls11sw2016$  вернет сообщение об ошибке и завершится с кодом CKR\_FUNCTION\_FAILED:

```
C_Initialize: Can't open random seed file C:\Documents and Settings\
All Users\Application Data\LISSI-Soft\prng_start.bin
C_Initialize error: 6 ( CKR_FUNCTION_FAILED)
..\..\src\src\api_interface.c:1525 API not initialized
```
Важное замечание. На целевой платформе нужно обеспечить прикладным программам возможность найти библиотеки и утилиты по именам путем добавления полного пути к содержащей их папке к значению переменной среды PATH или LD\_LIBRARY\_PATH, в зависимости от операционной системы.

Документация и тестовые примеры для LS11SW2016 скачиваются отдельно с сай-та "ЛИССИ-Софт"[\[1\]](#page-21-5).

## <span id="page-7-0"></span>2.3 Создание программного токена

Программный токен создается исталлятором в предопределенном месте файловой системы пользователя. Этому программному токену присваивается уникальный серийный номер, под которым он регистрируется на сервере в соответствии с его лицензией. С данным программным токеном сможет работать только тот пользователь, который его создавал, причем только на том же компьютере и в той же операционной системе. Для получения лицензии нужно создать файл запроса LIC.REQ утилитой create\_user\_license\_request и передать на утверждение на сайте ООО "ЛИССИ-Софт" [\[1\]](#page-21-5). После утверждения нужно скачать с сайта файл лицензии LIC.DAT и сохранить его в папке токена.

Папка программного токена называется .LS11SW2016 и размещается в домашней папке пользователя:

- Windows: %USERPROFILE%\ LS11SW2016
- Unix,  $\text{no}$ льзователь:  $\text{$HOME/}.L\text{S11SW2016}$

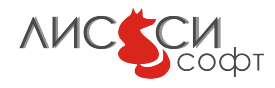

Важное замечание: Для отображения файлов, имена которых начинаются с точки, может понадобиться указать в настройках файлового менеджера разрешение показа скрытых или системных файлов.

Программный токен первоначально создается инициализированным, но без установленного PIN пользователя. Инициализация токена с присвоением метки и назначение PIN пользователя могут быть выполнены с помощью утилиты конфигу $p_1$ ации p $11$ conf (см. раздел "Утилита конфигурации") или программно функциями  $PKCS#11$ . Для созданного токена устанавливается умалчиваемое значение PIN администратора безопасности (Security Officer или сокращенно SO) – 87654321.

Заметим, что для доступа к программному токену в файловом пространстве пользователя SO должен работать в сеансе пользователя токена. Фактически это означает, что для программного токена LS11SW2016 SO и пользователь токена – это одно и то же лицо, хотя значения PIN у SO и пользователя могут быть разными.

Если по какой-то причине файлы программного токена оказались поврежденными, то папку программного токена можно удалить и провести лицензирование заново. Поскольку в базе данных сервера уже имеется запись о предыдущем лицензировании, то повторное лицензирование не потребует оплаты.

Программный токен - это просто папка с файлами с точки зрения операционной системы. Поэтому пользователь может в любой момент создать резервную копию лицензированного программного токена и хранить ее на любом носителе для последующего восстановления, если понадобится. Однако, такая копия будет работать только на том же компьютере и у того же пользователя, который производил лицензирование.

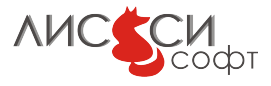

# <span id="page-9-0"></span>3 Утилиты

## <span id="page-9-1"></span>3.1 Утилита create sw token

Обычно вызов утилиты производится без аргументов. Аргумент auto\_init\_rng носит технологический характер и предназначен только для тестового использования при разработке  $\Pi$ О.

```
Usage: create_sw_token [auto_init_rng]
        auto_init_rng - automatic initial value generation
                for cryptographic random bytes generator
                (optionally used for development needs only).
  Copyright (C) LISSI-Soft, 2016-2018
```
# <span id="page-9-2"></span>3.2 Утилита create user license request

Данная утилита используется для создания файла запроса на лицензию продукта, заданного параметром model. Файл называется LIC.REQ и создается в текущей папке вызова утилиты.

```
Usage: create_user_license_request model [code]
        model - product name (case sensitive)
        code - license activation code (case sensitive)
  Copyright (C) LISSI-Soft, 2016-2018
```
Для создания запроса на лицензию программного токена LS11SW2016 утилиту нужно вызвать следующим образом:

```
>create_user_license_request LS11SW2016
```
Файл LIC.REQ предается на сервер лицензирования ООО "ЛИССИ-Софт" для получения лицензионного файла LIC.DAT. Файл LIC.DAT нужно скопировать в папку программного токена.

# <span id="page-9-3"></span>3.3 Утилита verify token license

Данная утилита позволяет установить состояние лицензии программного токена.

```
Usage: verify_token_license
  Copyright (C) LISSI-Soft, 2018
```
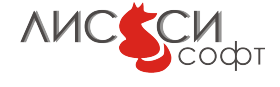

Пример использования:

>verify\_token\_license Verifying token license... Token licensed for vblazhnov until 22.11.2019 License OK

# <span id="page-10-0"></span>3.4 Утилита p11conf

Утилита командной строки p11conf для конфигурирования и администрирования токенов работает исключительно через API, поэтому ее можно применять для работы с любыми библиотеками  $PKCS#11$ , а не только с ls $11sw2016$ .

Заметим, что с флагом -с задается идентификатор слота. Этот идентификатор необходимо задавать, когда операция выполняется с конкретным токеном. Идентификаторы всех слотов можно получить с флагом -s.

Утилита предоставляет возможности, о которых сообщается при запуске команды p11conf -h. К ним относятся инициализация токена, инициализация и изменение PIN администратора безопасности, инициализация и изменение PIN пользователя и др. Следующие примеры показывают опции утилиты p11conf и выдачу информации о слотах в системе до инициализации токенов.

Важное замечание: Не рекомендуется использовать для "боевых" значений PIN только цифровые символы - это существенно облегчает злоумышленникам подбор PIN. Лучше всего использовать и цифры, и буквы разного размера, и служебные символы. Кроме того, чем длиннее значение PIN, тем сложнее его подобрать. Разрешается использовать любые символы в кодировке UTF-8. Однако, не рекомендуется использовать русские буквы, во избежание путаницы с кодировками в программах ввода.

```
>p11conf -h
Usage:
p11conf [-hitsmIupPredf] -A <PKCS#11 library path>
        [-c <slot ID> -U <user PIN> -S <SO PIN> -n <new PIN> -L <label>]
Flags:
        -h display usage
        -i display PKCS#11 library info
        -s display slot(s) info (-c <slot ID> is optional)
        -t display token(s) info (-c <slot ID> is optional)
Others must use -c <slot ID> too
        -m display mechanism list
        -I initialize token
        -u initialize user PIN
        -p set the user PIN
        -P set the SO PIN
        -e enumerate objects
```
**AMCCCM** 

```
-d dump all object attributes (additional to -e and to -f)
        -r remove all objects
        -e -r remove enumerated objects with prompt
        -f enumerate certificates and write them to DER-files with prompt
Version 5.7
Copyright(C) LISSI-Soft Ltd (http://soft.lissi.ru) 2011-2018
```
Важное замечание: Для библиотеки  $\frac{11s}{2016}$  значение slot ID должно задаваться равным 0, так как она работает с единственным неизвлекаемым программным токеном, подключенным к нулевому слоту. У других библиотек может быть несколько слотов для подключения токенов со своими специфическими значаниями идентификаторов.

#### <span id="page-11-0"></span>3.4.1 Получение информации о библиотеке

```
>p11conf -A ls11sw2016 -i
PKCS#11 Info
        Version 2.40
        Manufacturer: LISSI-Soft, Ltd
        Flags: 0x0
        Library Description: ls11sw2016 PKCS#11 library
        Library Version 6.9
OK
```
Данная программа также позволяет выполнять некоторые простые запросы слотам и токенам, например для получения информации о слотах, токенах и для получения списка поддерживаемых механизмов.

Если файл начального значения ДСЧ не создан утилитой create\_sw\_token, то функция инициализации библиотеки  $ls11sw2016$  вернет сообщение об ошибке:

```
>p11conf -A ls11sw2016 -i
C_Initialize: Can't open random seed file C:\Documents and Settings\
All Users\Application Data\LISSI-Soft\prng_start.bin
C_Initialize error: 6 ( CKR_FUNCTION_FAILED)
..\..\src\src\api_interface.c:1525 API not initialized
```
### <span id="page-11-1"></span>3.4.2 Получение информации о слотах

```
>p11conf -A ls11sw2016 -s
Slot ID 0 Info
        Description: LS11SW2016 Slot 0
        Manufacturer: LISSI-Soft
        Flags: 0x7 (TOKEN_PRESENT)
        Hardware Version: 2.0
        Firmware Version: 2.0
```
OK

**AMCCCM** 

### <span id="page-12-0"></span>3.4.3 Получение информации о токене

```
>p11conf -A ls11sw2016 -t -c 0
Token #0 Info:
        Label: Token Label
        Manufacturer: LISSI-Soft
        Model: LS11SW2016
        Serial Number: 1234567887654321
        Flags: 0x40C (LOGIN_REQUIRED|USER_PIN_INITIALIZED|TOKEN_INITIALIZED)
        Sessions: 0/256
        R/W Sessions: 0/256
        PIN Length: 4-32
        Public Memory: 0xFFFFFFFF/0xFFFFFFFF
        Private Memory: 0xFFFFFFFF/0xFFFFFFFF
        Hardware Version: 1.0
        Firmware Version: 1.0
        Time: 18:58:42
```
OK

Программный токен создается инициализированным, с умалчиваемым значением SO PIN: 87654321 . Прежде чем приложение сможет использовать новый токен LS11SW2016, нужно выполнить следующие начальные шаги (каждому шагу соответствует пример кода):

### <span id="page-12-1"></span>3.4.4 Инициализация токена

Перед использованием токена он должен быть однажды инициализирован. Ключевой частью данного процесса является назначение токену уникальной метки (имени). Для этого понадобится PIN администратора безопасности (SO) для данного токена (начальное значение SO PIN для только что созданного токена LS11SW2016  $-87654321$ .

Замечание. Все значения PIN отображаются звездочками при вводе.

>p11conf -A ls11sw2016 -I -c 0 Enter the SO PIN: 87654321 Enter a unique token label: LissiSW

То же самое можно выполнить, задавая значения SO PIN и метки прямо в командной crpoke:

>p11conf -A ls11sw2016 -I -c 0 -S 87654321 -L LissiSW

### <span id="page-12-2"></span>3.4.5 Назначение PIN администратора безопасности

Правильной организационной практикой является изменение администратором безопасности своего PIN сразу после инициализации токена. Данная процедура предот-

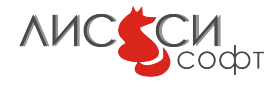

вращает возможность инициализировать токен посторонним лицам и удалить тем самым все созданные объекты (например, ключи и сертификаты).

```
>p11conf -A ls11sw2016 -P -c 0
Enter the SO PIN: 87654321
Enter the new SO PIN: 76543210
Re-enter the new SO PIN: 76543210
```
Вариант ввода в командной строке:

>p11conf -A ls11sw2016 -P -c 0 -S 87654321 -n 76543210

PIN не обязательно должен быть цифровым, допускаются любые символы, но во избежание проблем с кодировками рекомендуется использовать латинскую половину коловой таблины.

#### <span id="page-13-0"></span>3.4.6 Инициализация пользовательского PIN

Данная операция выполняется администратором безопасности после инициализации токена перед передачей его пользователю. Программный токен изначально создается в файловом пространстве пользователя, однако формальные требования стандарта должны быть выполнены и для него.

```
>p11conf -A ls11sw2016 -u -c 0
Enter the SO PIN: 76543210
Enter the new user PIN: 12345678
Re-enter the new user PIN: 12345678
```
Вариант ввода в командной строке:

>p11conf -A ls11sw2016 -u -c 0 -S 76543210 -n 12345678

Заметим, что попытка повторно выполнить инициализацию пользовательского PIN завершится с ошибкой, потому что данная операция может быть выполнена только сразу после инициализации токена перед передачей его пользователю.

Важное замечание: После трех подряд попыток ввода неправильного пользовательского PIN токен блокирует логин пользователя. Если легальный пользователь сделал это случайно и знает правильное значение PIN, то у него еще есть возможность разблокировать токен. В библиотеке  $is11sw2016$  имеется возможность разблокировки такого токена с помощью функции инициализации пользовательского PIN от имени SO. Если токен блокировал логин пользователя, то SO и пользователь могут вместе разблокировать его утилитой p11conf с флагом -u. При этом, в качестве значения new user PIN нужно дважды ввести известное пользователю правильное значение PIN:

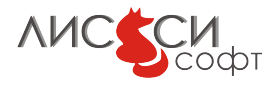

```
...
>p11conf -A ls11sw2016 -e -c 0
User PIN locked
>p11conf -A ls11sw2016 -u -c 0
Enter the SO PIN: ********
Enter the new user PIN: ********
Re-enter the new user PIN: ********
OK
>p11conf -A ls11sw2016 -e -c 0
Enter user PIN: ********
Token objects:
1: CKO_PRIVATE_KEY
         label: 'pki'
2: CKO_DATA
         label: 'data1527'
3: CKO_PUBLIC_KEY
         label: 'pki'
4: CKO_CERTIFICATE
         label: 'pki'
OK
```
Если SO и пользователь - это разные лица, то при таком способе разблокировки и SO, и пользователь не должны показывать друг-другу значения своих PIN при вводе.

### <span id="page-14-0"></span>3.4.7 Изменение пользовательского PIN

Первое, что должен сделать пользователь после получения токена от администратора безопасности, - это изменение PIN.

```
>p11conf -A ls11sw2016 -p -c 0
Enter user PIN: 12345678
Enter the new user PIN: 01234567
Re-enter the new user PIN: 01234567
```
Вариант ввода в командной строке:

>p11conf -A ls11sw2016 -p -c 0 -U 12345678 -n 01234567

Если значение SO PIN для токена потеряно, а токен заблокирован из-за нескольких вводов неверного PIN, то штатными средствами LS11SW2016 разблокировать токен нельзя из соображений секретности его данных — его можно только создать заново.

Замечание. Начальное значение USER PIN, установленное SO, запрещается в дальнейшем устанавливать пользователю из соображений безопасности.

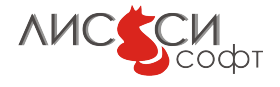

# <span id="page-15-0"></span>4 Тестирование

 $\Pi$ ользователям предоставляется тестовый CMake-проект $1$ s11sw sdk, содержащий программы, проверяющие функционирование различных механизмов  $PKCS#11$ . Эти программы могут также служить примерами для разработки собственных прикладных программ. Для генерации проектных файлов в операционной системе должна быть установлена сборочная система CMake. Для запуска тестовых примеров на выполнение нужно предварительно установить библиотеку  $ls11sw2016$  соответствующим инсталлятором.

### <span id="page-15-1"></span>4.1 Тестовый проект

Для генерации проектных файлов нужно из папки build вызвать команду:

>cmake ..

В Windows может понадобиться дополнительно указать генератор проекта для конкретной версии MS Visual Studio и разрядности выполняемых файлов, соответствующих инсталлятору. Например, для 64-хразрядных файлов:

>cmake .. -G "Visual Studio 9 2008 Win64"

Для 32-х разрядных файлов:

>cmake .. -G "Visual Studio 9 2008"

В результате, в системе будут созданы проектные файлы для имеющейся среды программирования. Далее сборка тестов производится либо средствами MS Visual Studio (в Windows), либо командой make (в Linux). В Windows проектный файл для MS Visual Studio будет называться pkcs11\_tests.sln.

## <span id="page-15-2"></span>4.2 Запуск тестов

В программах тестового проекта по умолчанию предполагается, что у пользовательского токена SO PIN равен 76543210, а USER PIN равен 01234567. При необходимости, эти значения можно изменить в сборочном файле проекта CMakeLists.txt.

 $\Pi$ ри запуске команды ctest из папки build будут поочередно запущены все тесты. Названия большинства тестов указывают либо на название тестируемого механизма, либо на тестируемый класс объекта.

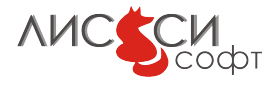

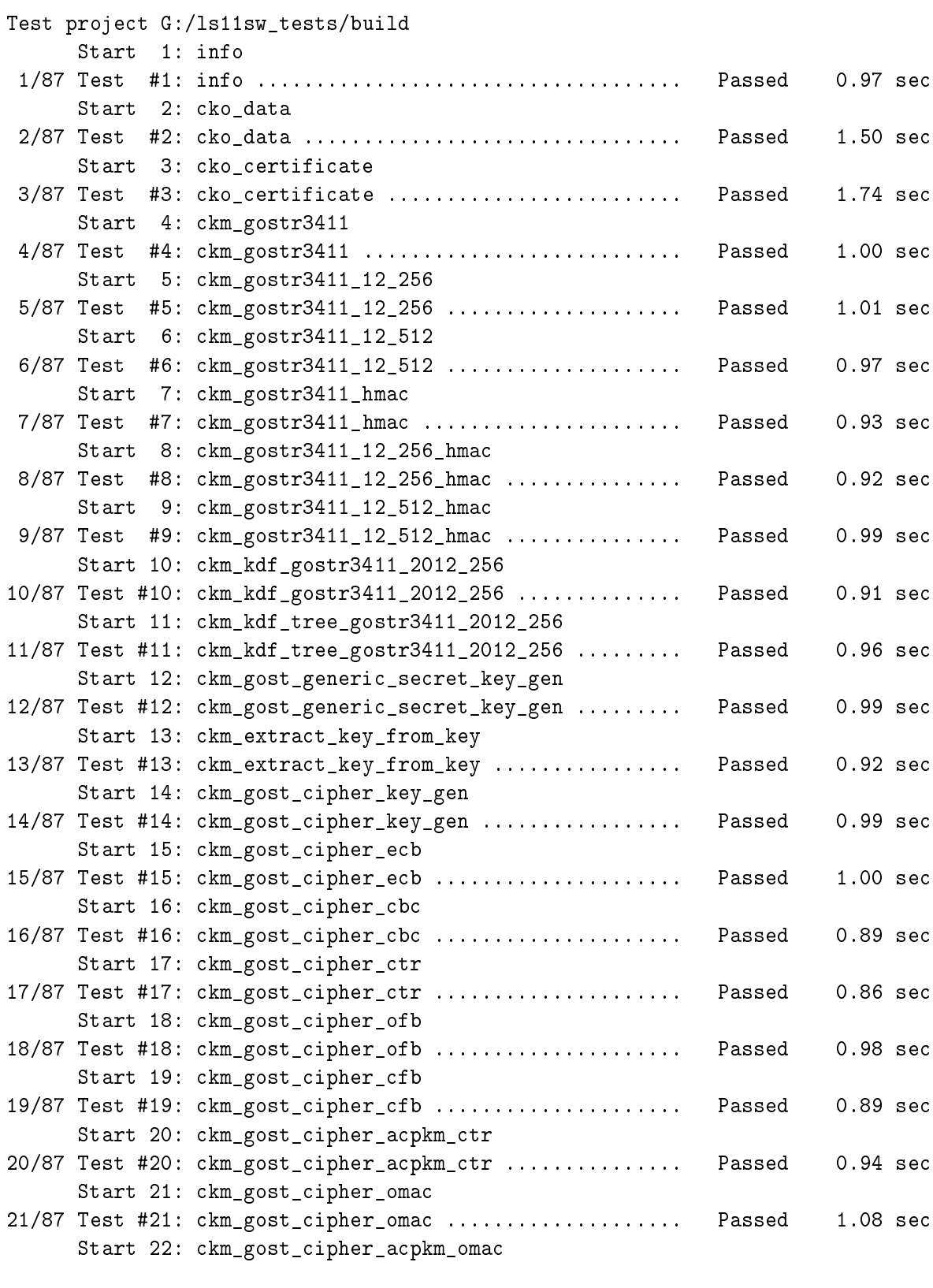

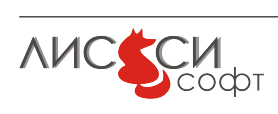

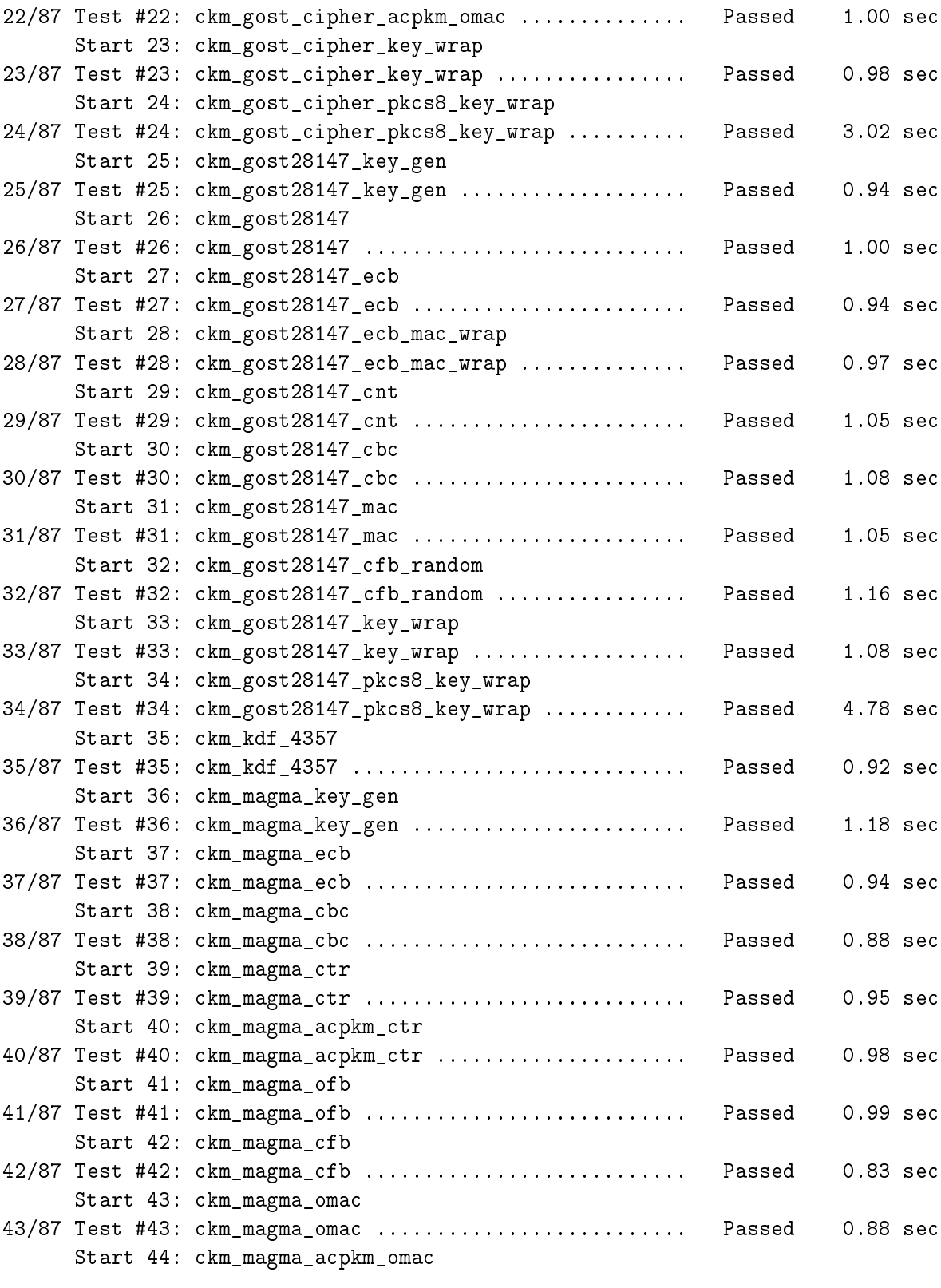

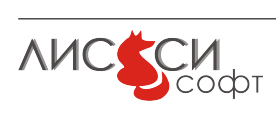

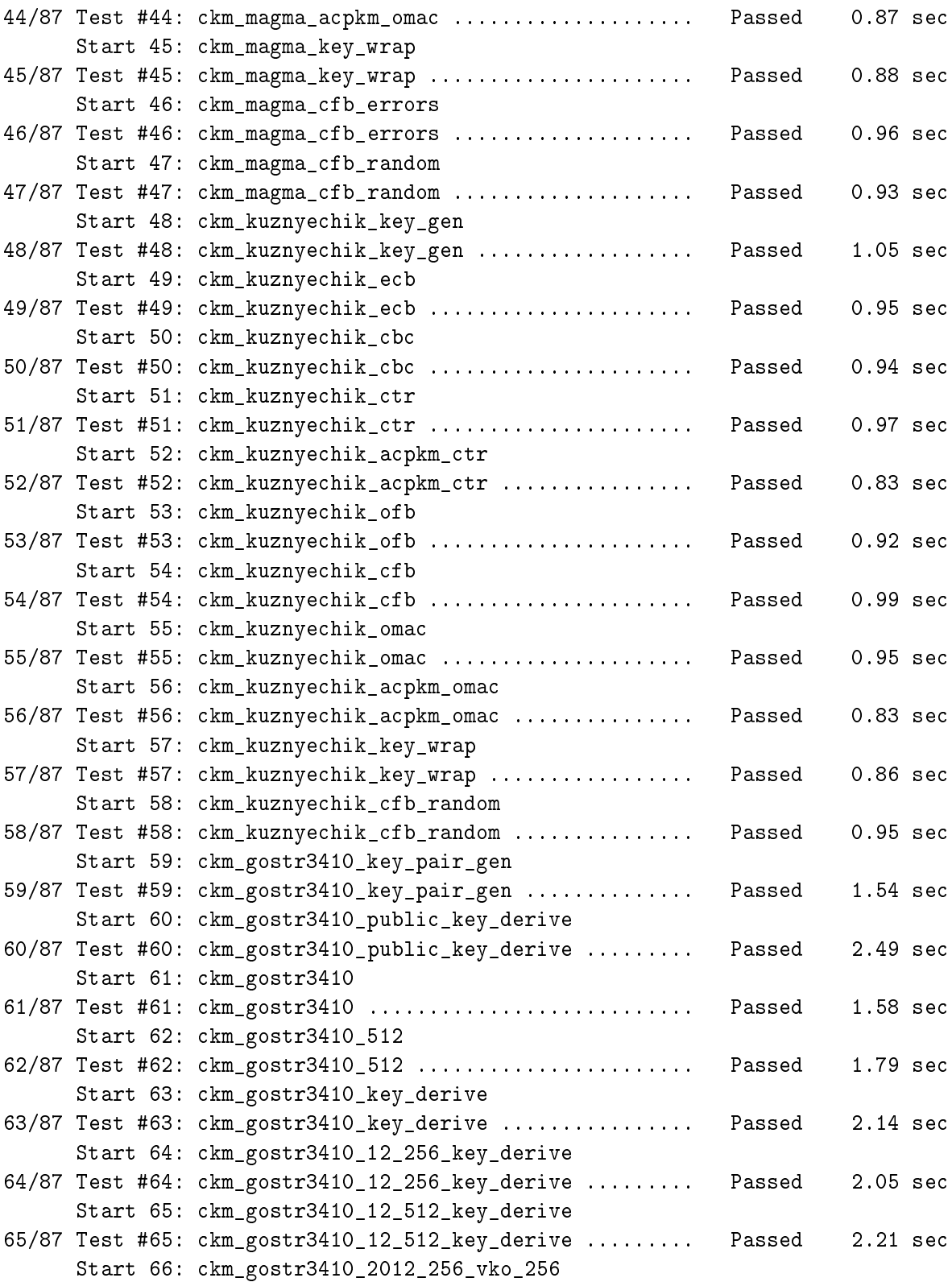

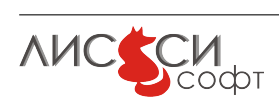

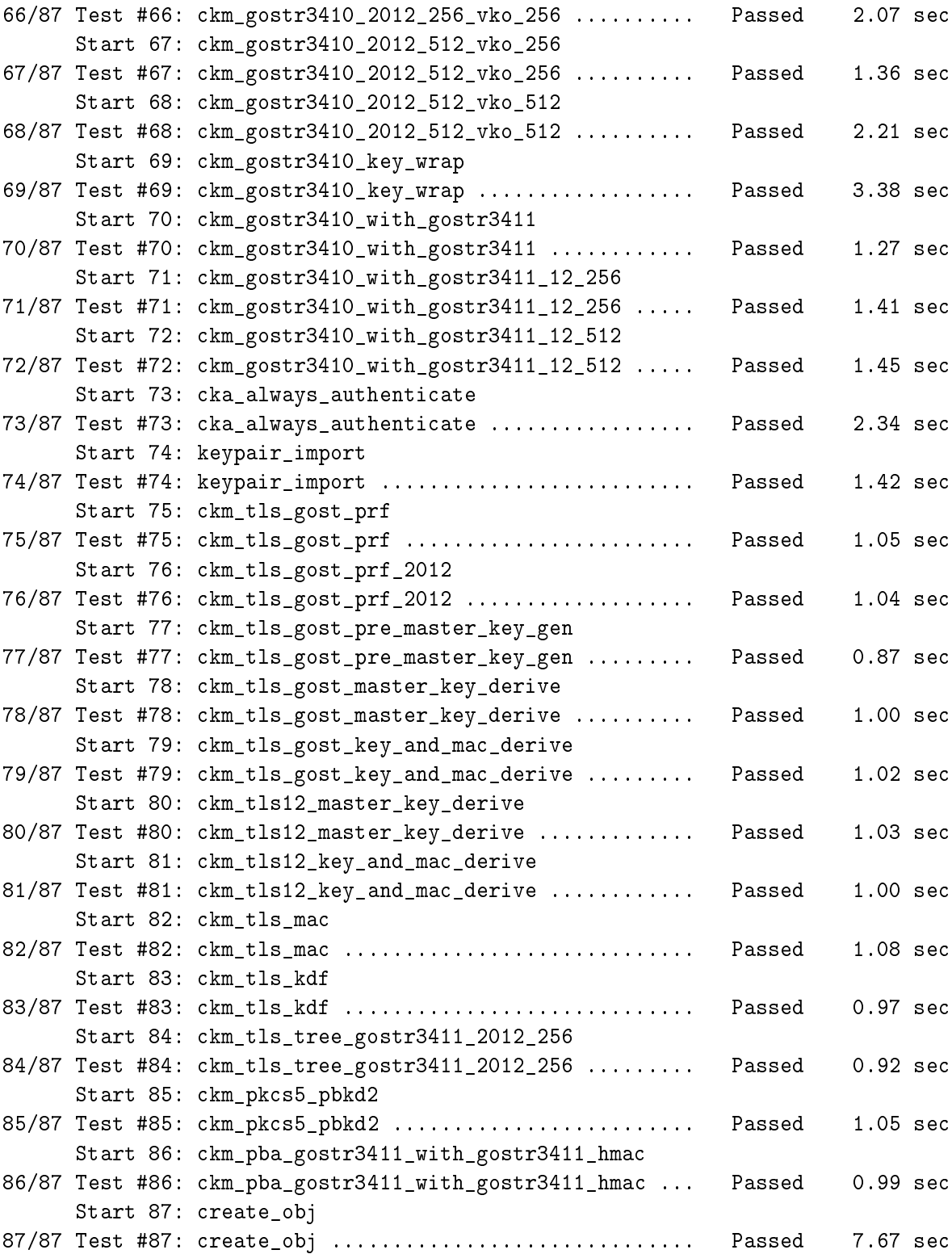

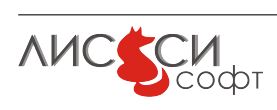

100% tests passed, 0 tests failed out of 87 Total Test time (real) = 114.13 sec

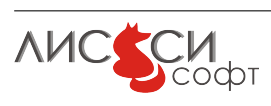

# <span id="page-21-0"></span>5 Ссылки

- <span id="page-21-5"></span>1. Официальный сайт ООО "ЛИССИ-Софт". - [http://http://soft.lissi.ru//.](http://http://soft.lissi.ru//)
- <span id="page-21-2"></span>2. Официальный сайт Технического комитета по стандартизации (ТК 26) "Криптографическая защита информации".  $https://www.tc26.ru.$
- 3. ГОСТ 28147-89. Системы обработки информации. Защита криптографическая. Алгоритм криптографического преобразования. [http://protect.gost.ru/document.aspx?control=7&id=139177.](http://protect.gost.ru/document.aspx?control=7&id=139177)
- 4. ГОСТ Р 34.10-2001. Информационная технология. Криптографическая защита информации. Процессы формирования и проверки электронной цифровой подписи. [http://protect.gost.ru/document.aspx?control=7&id=131131.](http://protect.gost.ru/document.aspx?control=7&id=131131)
- 5. ГОСТ Р 34.10-2012. Информационная технология. Криптографическая защита информации. Процессы формирования и проверки электронной цифровой под-
- 6. ГОСТ Р 34.12-2015. Блочные шифры. Москва, Стандартинформ, 2015.

писи. – Москва, Стандартинформ, 2012.

- 7. ГОСТ Р 34.13-2015. Режимы блочных шифров. Москва, Стандартинформ, 2015.
- 8. ГОСТ Р 34.11-94. Информационная технология. Криптографическая защита информации. Функция хеширования. [http://protect.gost.ru/document.aspx?control=7&id=134550.](http://protect.gost.ru/document.aspx?control=7&id=134550)
- 9. ГОСТ Р 34.11-2012. Информационная технология. Криптографическая защита информации. Функция хеширования. - Москва, Стандартинформ, 2012.
- <span id="page-21-1"></span>10. PKCS#11 v2.40: Cryptographic Token Interface Standard. - OASIS PKCS#11 TC. [https://www.oasis-open.org/committees/tc\\_home.php?wg\\_abbrev=pkcs11.](https://www.oasis-open.org/committees/tc_home.php?wg_abbrev=pkcs11)
- <span id="page-21-3"></span>11. Расширение РКСS#11 для использования российских криптографических алго $p$ итмов. – Технический комитет по стандартизации (ТК 26) "Криптографическая защита информации". – Москва, ТК 26, 2008.
- <span id="page-21-4"></span>12. Расширение РКСS#11 для использования российских стандартов ГОСТ Р 34.10-2012 и ГОСТ Р 34.11-2012 (готовится к публикации). – Технический комитет по стандартизации (ТК 26) "Криптографическая защита информации". – Москва, TK 26, 2013.

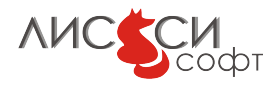

<span id="page-22-0"></span>13. Расширение РКСS#11 для использования российских стандартов ГОСТ Р 34.12-2015 и ГОСТ Р 34.13-2015 (готовится к публикации). - Технический комитет по стандартизации (ТК 26) "Криптографическая защита информации". - Москва, TK 26, 2016.

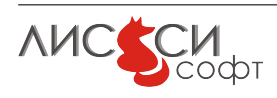